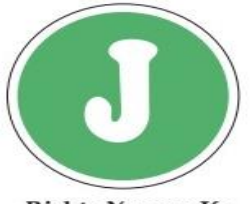

# Jamia Co-operative Bank Ltd.

Rishta Yaqeen Ka

#### **CARDSAFE Features**

- **Manage your Debit Cards Simply and Safely**
- Block / Unblock Card Channel wise
- Set Daily Transaction Limit
- Set Green PIN

### **How to use CARDSAFE Features**

#### **Option – I**

**(If you are already using Jamia Bank Mobile App, update the app to use the CARDSAFE Features**

**Integrated in Existing Jamia Bank Mobile Application**

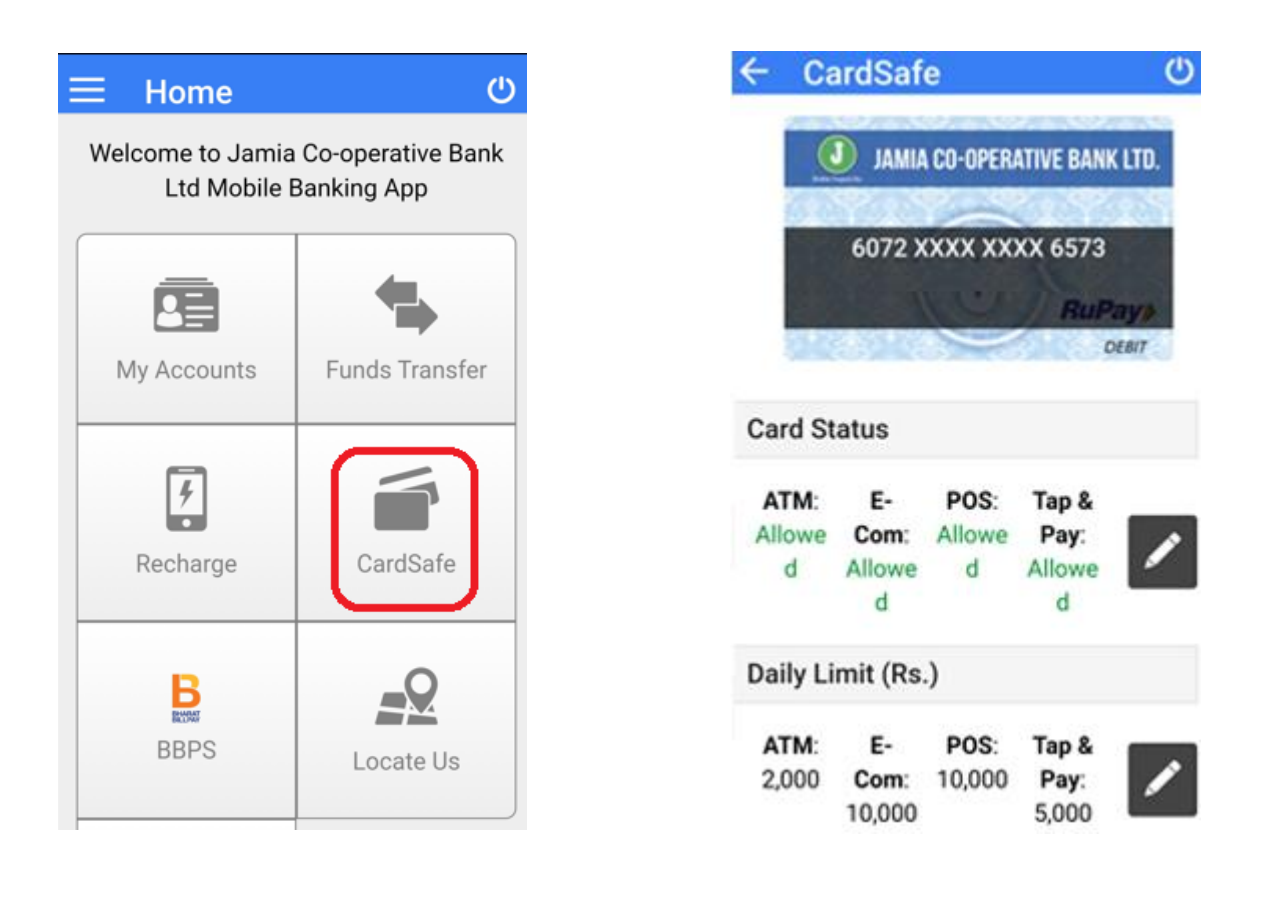

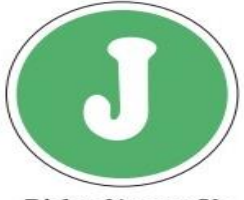

## Jamia Co-operative Bank Ltd.

Rishta Yaqeen Ka

#### **Option – II**

**(Download Standalone CARDSAFE App from Play Store / App Store)**

#### Standalone CARDSAFE App

### **Step 1 (Download the App) Step 2 (Activate using Registered Mobile) SARVATRA Activation** Activate Sarvatra CardSafe app using your registered mobile number. Registered Mobile Number Manage your debit cards simply and safely... Block/ unblock your card I agree with Terms & Conditions. Set daily transaction limit ✔ Set Green PIN Activate **Next** Powered by **Sarvatra Step 3 (Set PIN for the App) Step 4 (App is ready for use) Step 4 (App is ready for use)**

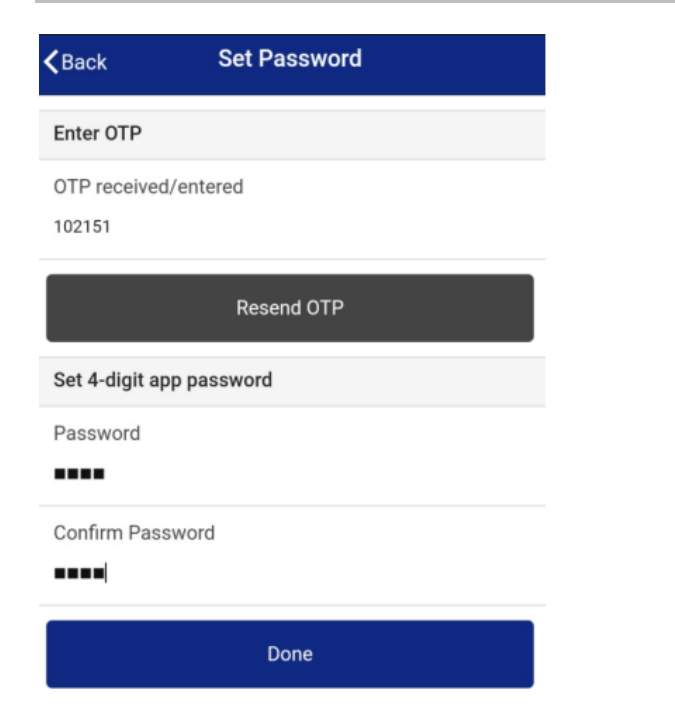

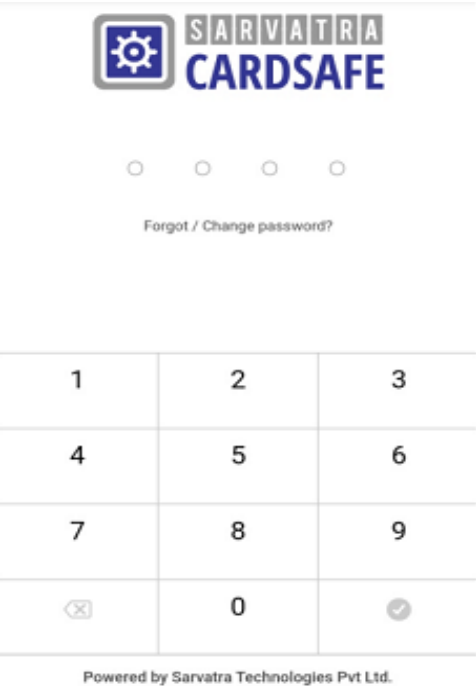

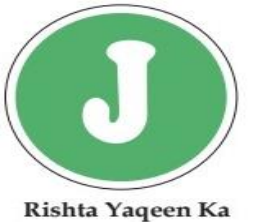

# Jamia Co-operative Bank Ltd.

### **How to use CARDSAFE Features**

**a) Change Card Status (Block/Un-Block) b) Change Daily Limit c) Set PIN** 

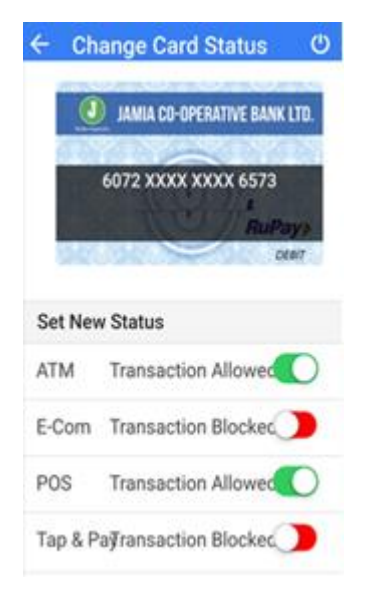

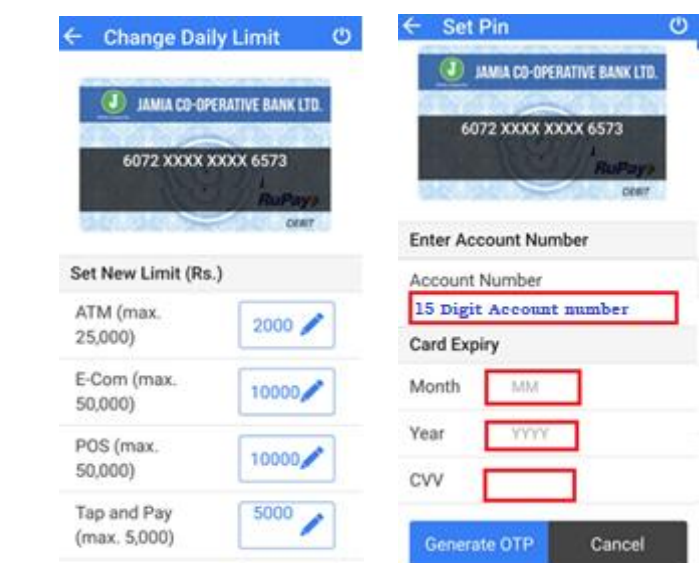